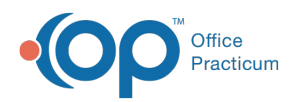

Center tabs labeled 14.19. You may also notice that the version number in content and We are currently updating the OP Help Center content for the release of OP 14.19 or OP 19. OP 19 is a member of the certified OP 14 family of products (official version is 14.19.1), which you may see in your software (such as in Help > About) and in the Help videos may not match the version of your software, and some procedural content may not match the workflow in your software. We appreciate your patience and understanding as we make these enhancements.

# Standard Reports: Scheduled Appointments

Last Modified on 10/25/2019 9:17 an

Version 14.19

# When to Use this Report

Use this report when you want to see a total count of appointments for your scheduled providers for a specified time frame. This report also can be used to see how many appointments were No Show appointments for the day, week, month, or year.

# About Scheduled Appointments

#### **Path: Billing tab > Transactions button > Standard Billing Reports**

The Scheduled Appts. report compiles information for scheduled appointments in four levels of detail:

- Appointment date and total count of appointments.
- Total appointment count for each provider on the schedule.
- Total appointment count for each type of visit on the schedule.
- Appointment confirmation information, visit status, and encounter template applied to the visits.

**Note**: More columns are available in the data grid than shown in the map below. The map only describes the columns displayed in the map. To see the total list of columns, select the column selection icon in the upper-left area of the grid ( $\equiv$  ).

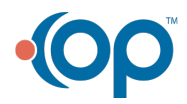

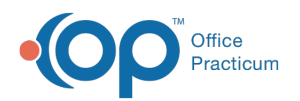

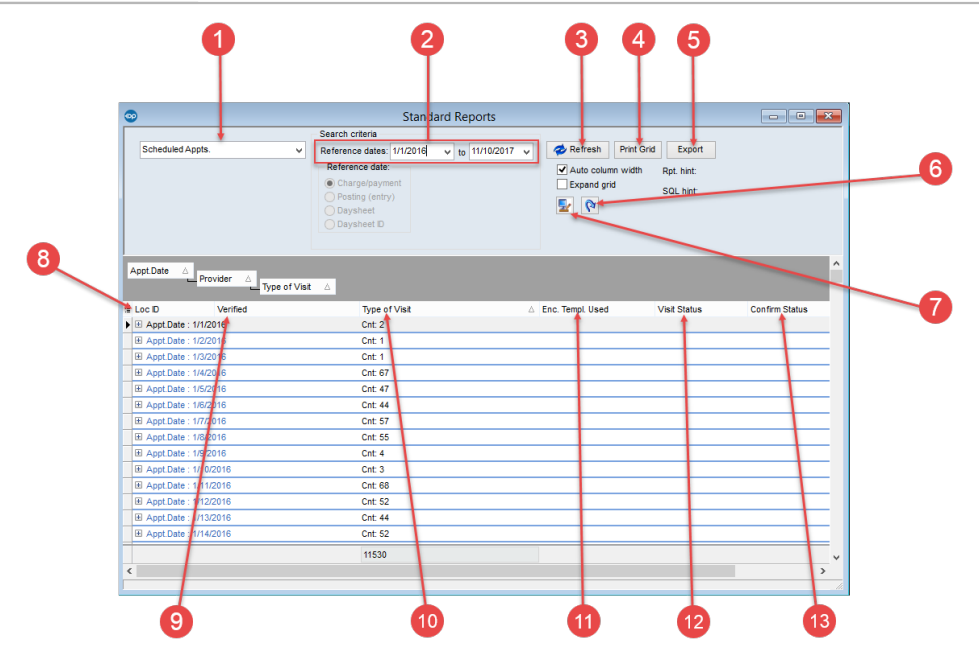

### Scheduled Appointments Map

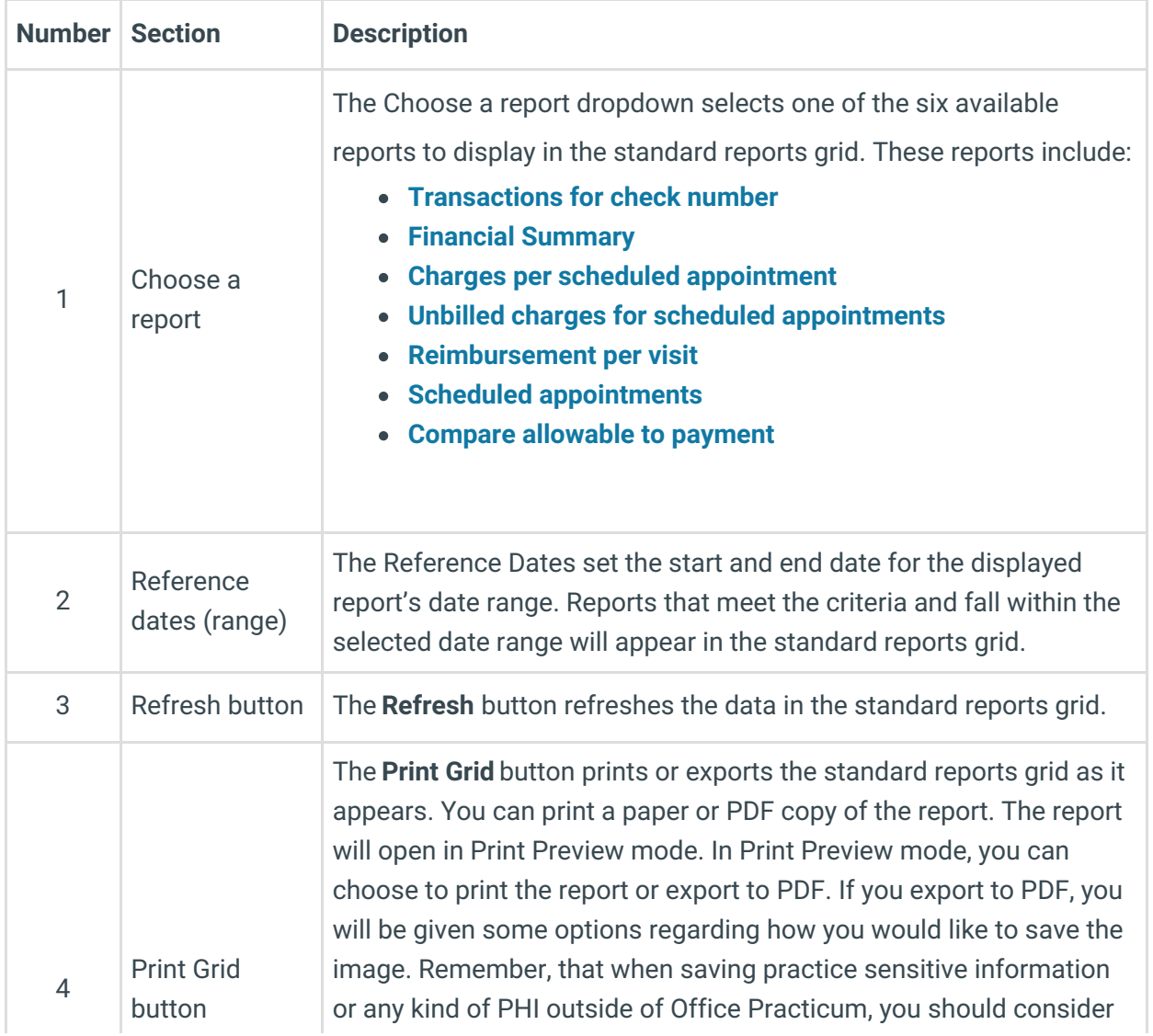

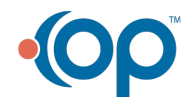

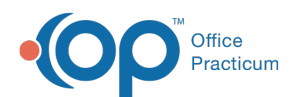

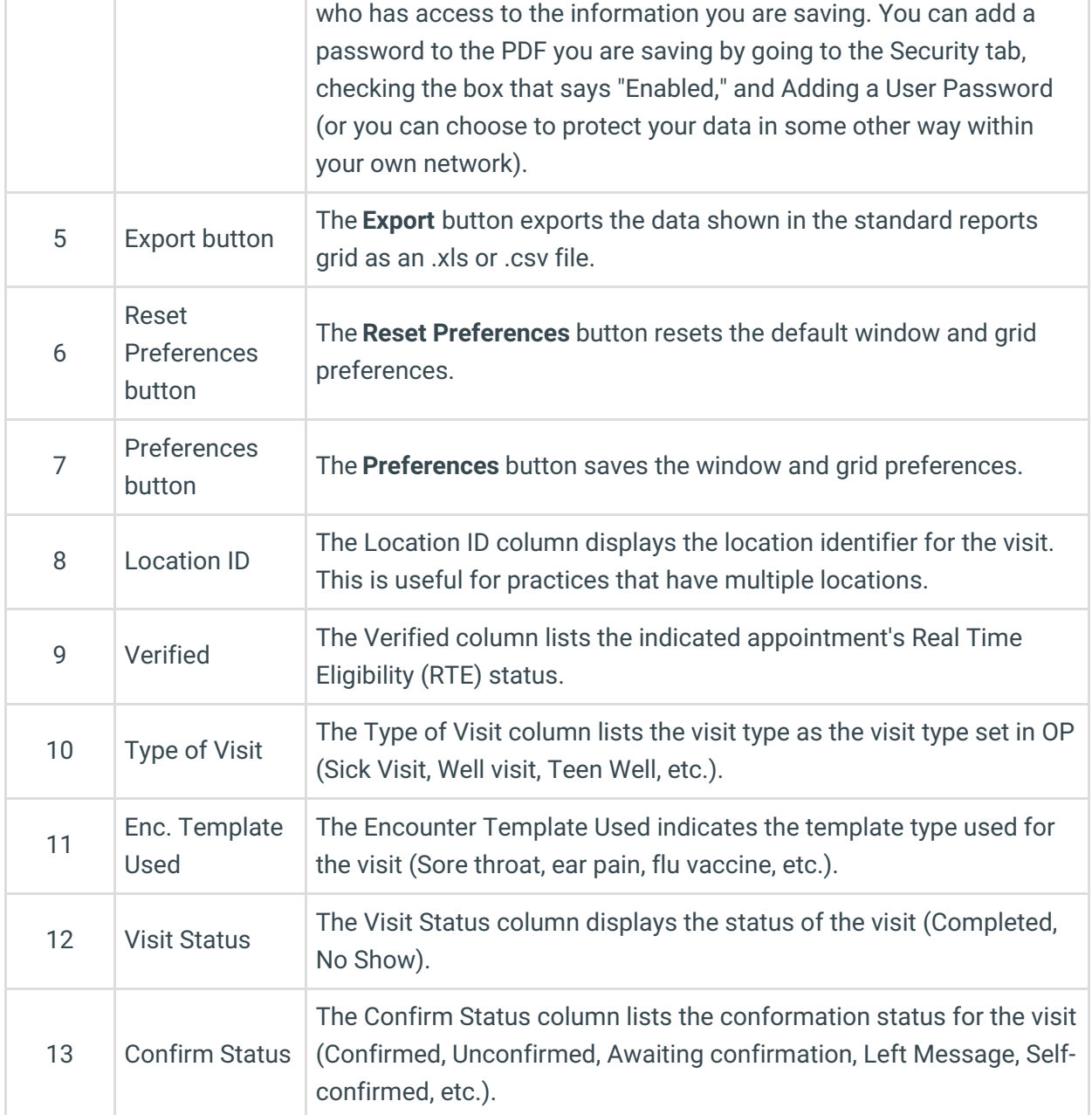

Version 14.10

# When to Use this Report

Use this report when you want to see a total count of appointments for your scheduled providers for a specified time frame. This report also can be used to see how many appointments were No Show appointments for the day, week, month, or year.

# About Scheduled Appointments

#### **Path: Reports menu > Standard Reports > Choose a Report dropdown >**

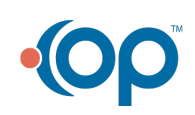

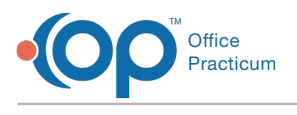

#### **Scheduled Appointments**

This report compiles information for scheduled appointments in four levels of detail:

- Appointment date and total count of appointments.
- Total appointment count for each provider on the schedule.
- Total appointment count for each type of visit on the schedule.
- Appointment confirmation information, visit status, and encounter template applied to the visits.

**Note**: More columns are available in the data grid than shown in the map below. The map only  $\bullet$  describes the columns displayed in the map. To see the total list of columns, select the column selection icon in the upper-left area of the grid ( $\equiv$  ).

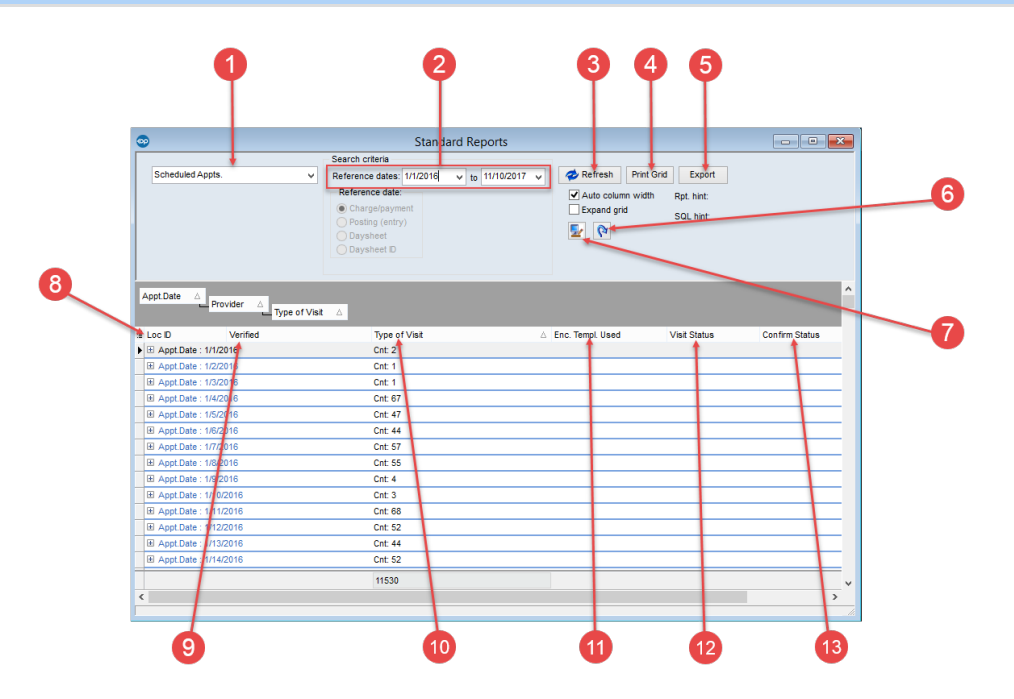

#### Scheduled Appointments Map

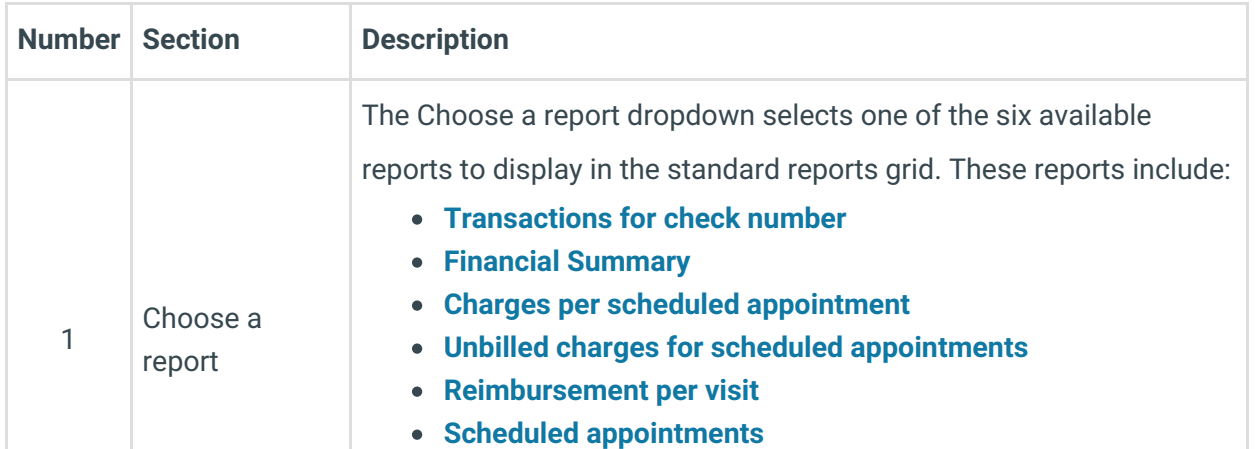

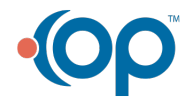

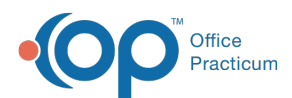

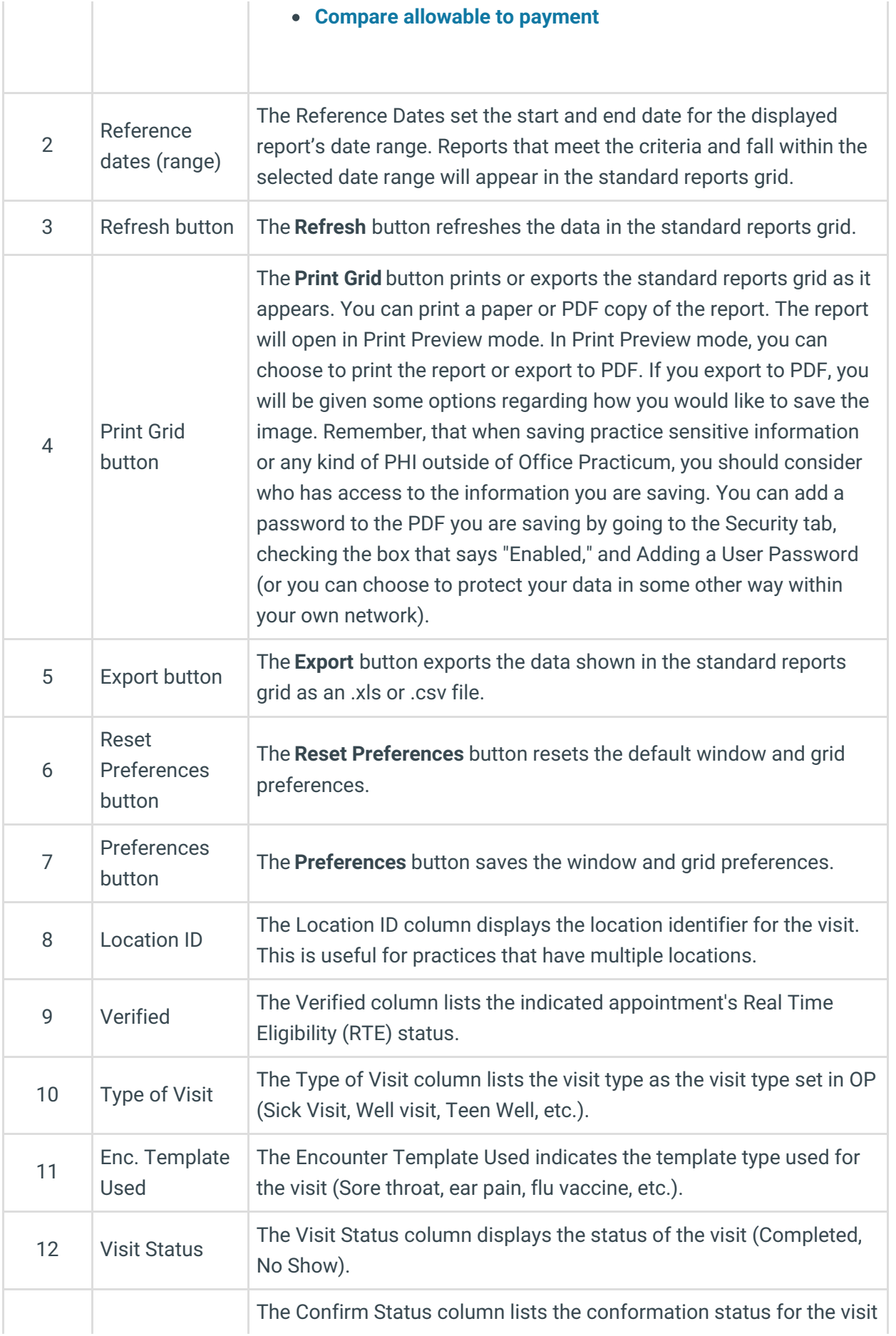

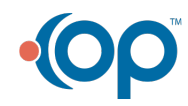

п,

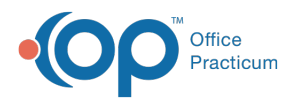

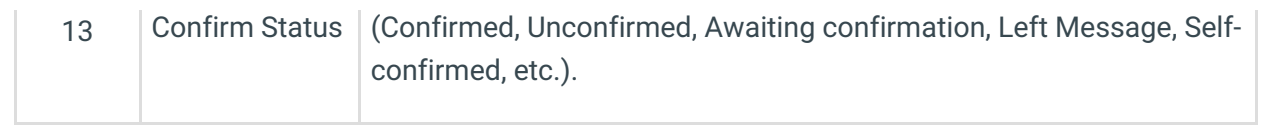

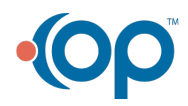